Порядок подачи рекламации на катридж iSmart.

Необходимо предоставить следующие данные:

- 1. Наименование клиники
- 2. Описание неисправности
- 3. Дата обнаружения проблемы.
- 4. Серийный номер прибора.
- 5. Серийный номер картриджа.
- 6. Скопированный с прибора отчёт о работе картриджа. (Если картридж использовался).
	- Вставьте флеш накопитель в USB порт прибора.
	- Выберите меню:

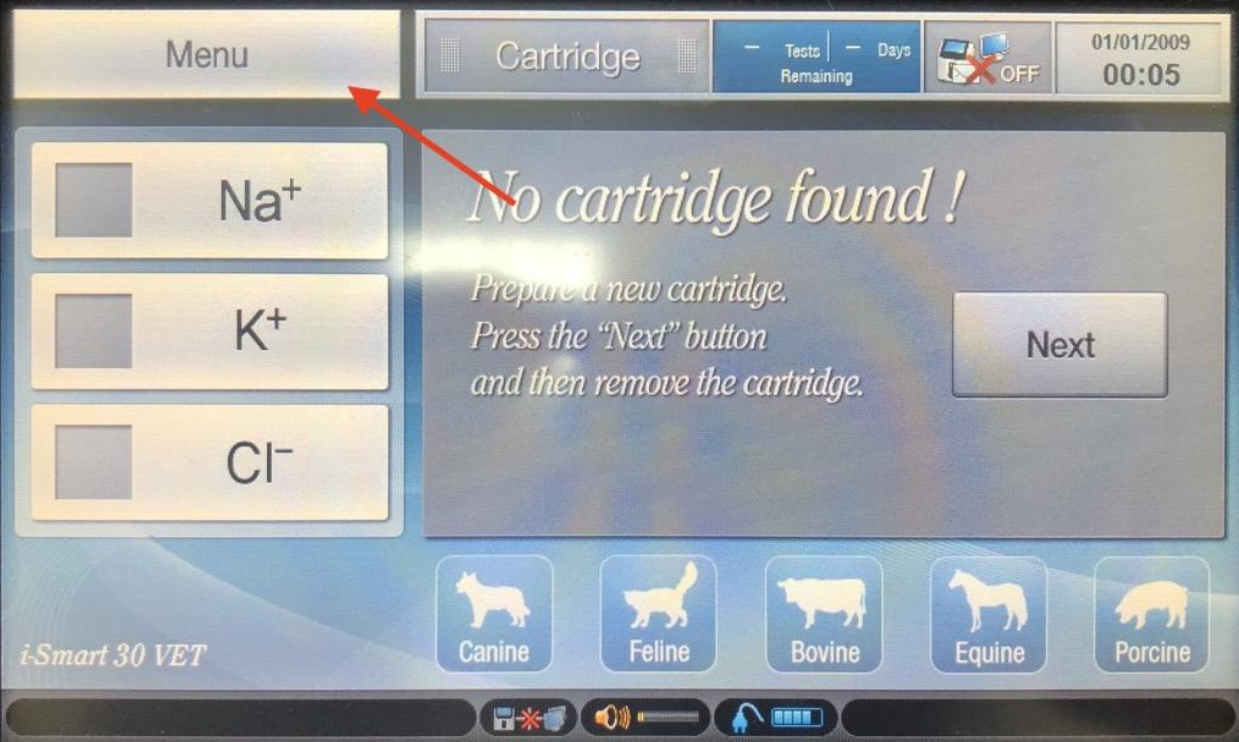

• Затем нажмите "Full menu" и в появившемся списке "Database":

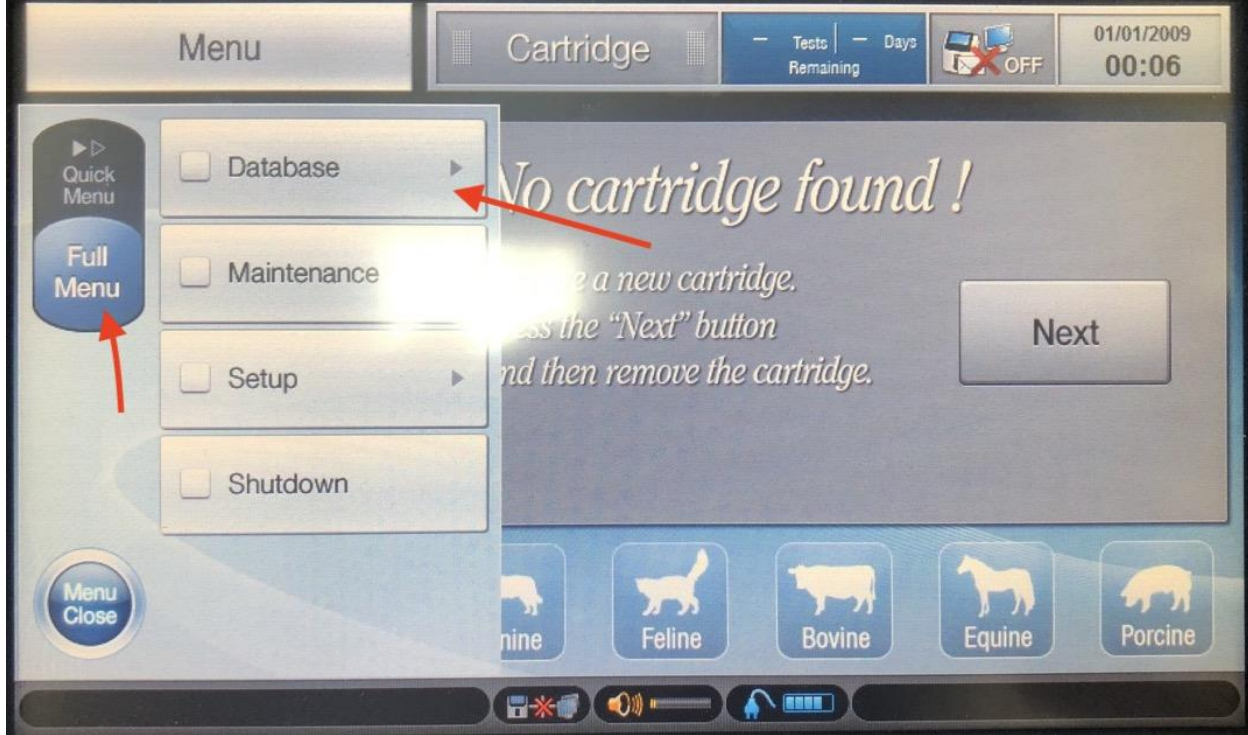

• Затем нажмите "Cartridge data":

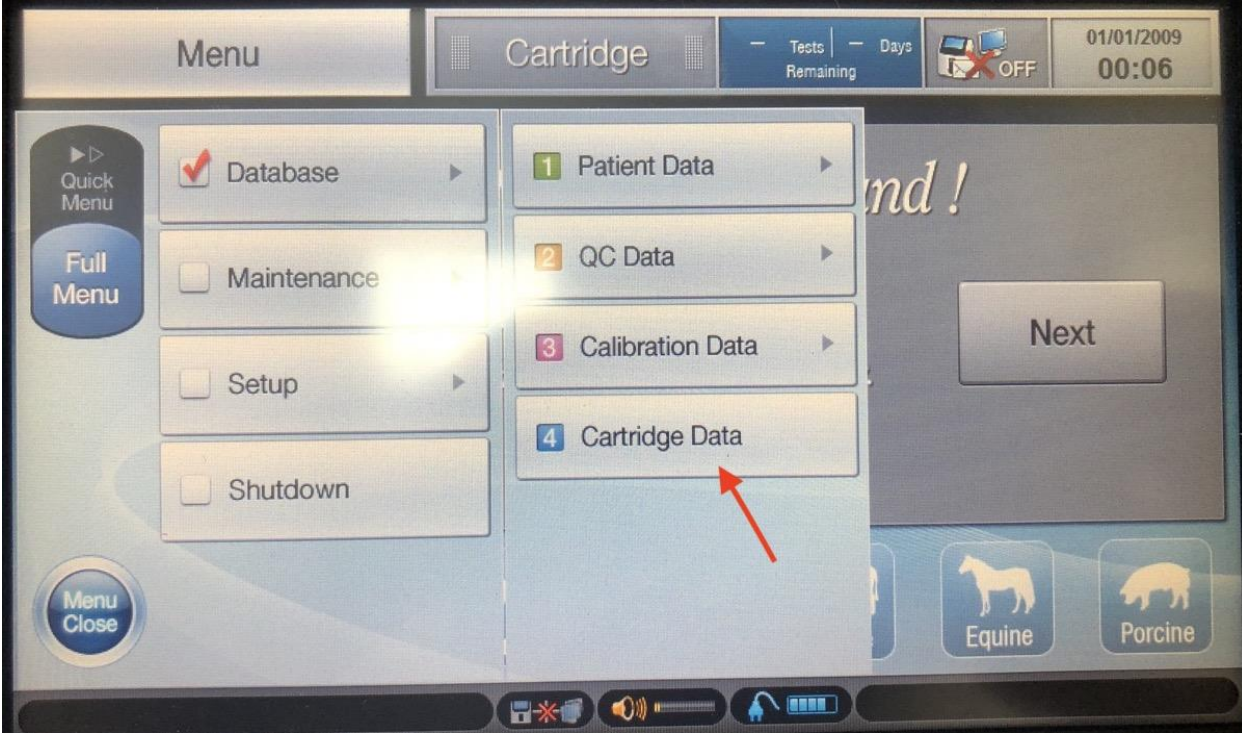

• Выберите в списке картридж с нужным серийным номером, и нажмите "Copy".

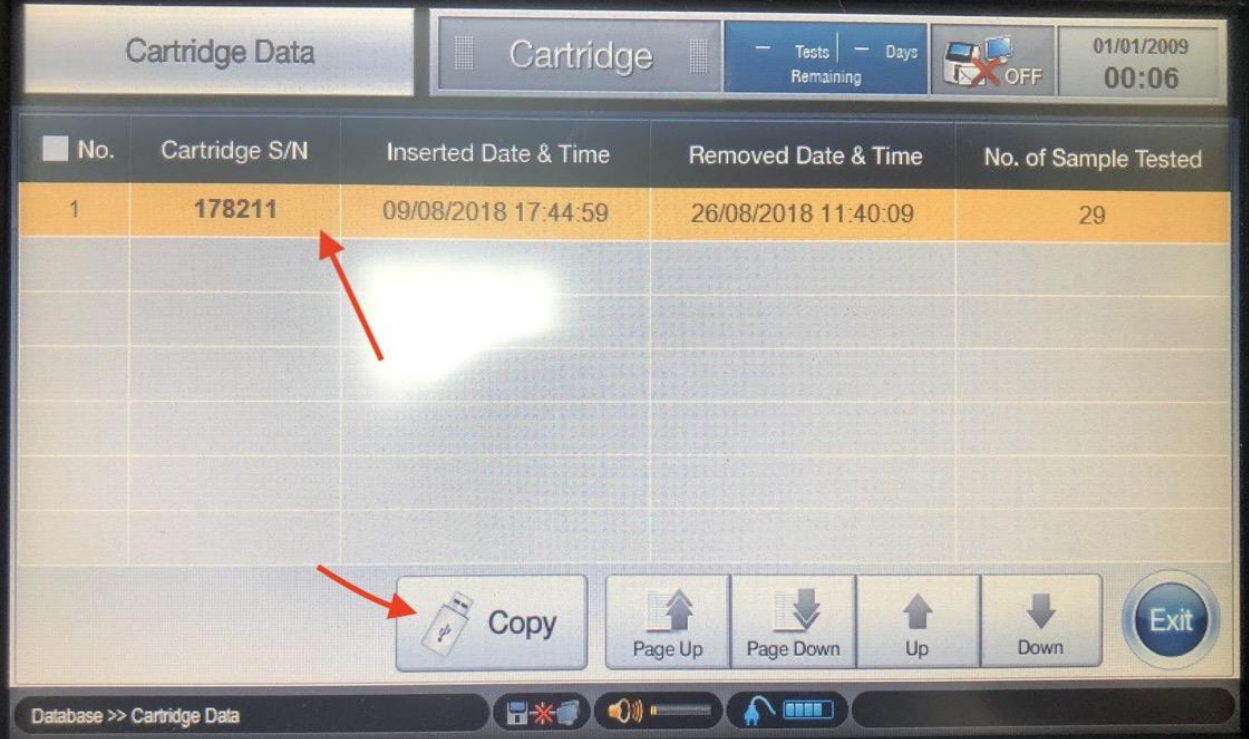

7. Фотографии картриджа, если есть внешние повреждения или утечка реагентов.

Данную информацию направить по электронной почте s[ervice@diaservice.org](mailto:service@diakonvet.ru)